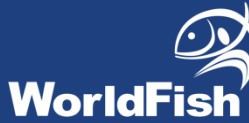

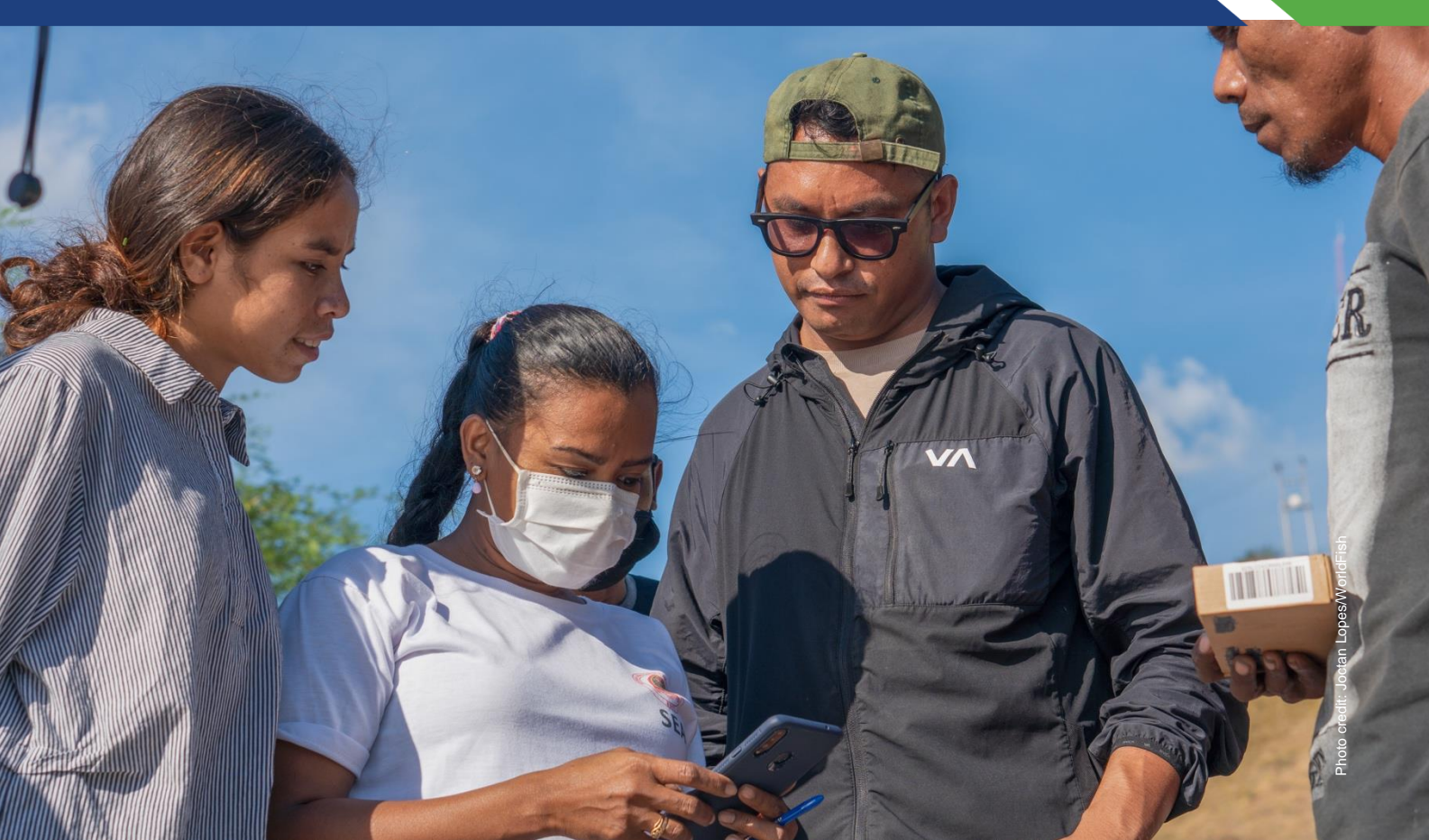

# **End user guidelines:**

**How to sign up and access the course on aquaculture survey with ODK on Learn.ink**

#### **Authors**

Laura Khor, Jerome Delamare-Deboutteville and Chadag Vishnumurthy Mohan

### **Citation**

This publication should be cited as: Khor L, Delamare-Deboutteville J and Mohan CV. 2021. End User Guidelines: How to sign up and access the course on aquaculture survey with ODK on Learn.ink. Penang, Malaysia: WorldFish. Guidelines.

### **About WorldFish**

[WorldFish](https://www.worldfishcenter.org/) is a nonprofit research and innovation institution that creates, advances and translates scientific research on aquatic food systems into scalable solutions with transformational impact on human well-being and the environment. Our research data, evidence and insights shape better practices, policies and investment decisions for sustainable development in low- and middle-income countries.

We have a global presence across 20 countries in Asia, Africa and the Pacific with 460 staff of 30 nationalities deployed where the greatest sustainable development challenges can be addressed through holistic aquatic food systems solutions.

Our research and innovation work spans climate change, food security and nutrition, sustainable fisheries and aquaculture, the blue economy and ocean governance, One Health, genetics and AgriTech, and it integrates evidence and perspectives on gender, youth and social inclusion. Our approach empowers people for change over the long term: research excellence and engagement with national and international partners are at the heart of our efforts to set new agendas, build capacities and support better decision-making on the critical issues of our times.

WorldFish is part of One [CGIAR,](https://www.cgiar.org/) the world's largest agricultural innovation network.

#### **Acknowledgments**

This work was undertaken as part of the [CGIAR Research Program on Fish Agri-Food Systems \(FISH\)](https://fish.cgiar.org/) led by WorldFish, the project "*[Increased Sustainability in the Aquaculture Sector in sub-Saharan Africa, through](https://digitalarchive.worldfishcenter.org/bitstream/handle/20.500.12348/4744/bb80513e488130d374054091ca44f404.pdf?sequence=3&isAllowed=y)  [Improved Aquatic Animal Health Management](https://digitalarchive.worldfishcenter.org/bitstream/handle/20.500.12348/4744/bb80513e488130d374054091ca44f404.pdf?sequence=3&isAllowed=y)*" implemented by [WorldFish](https://www.worldfishcenter.org/) and the Norwegian Veterinary Institute, and the Feed the Future Innovation Lab for Fish project "*[Improving Biosecurity: A Science-Based](https://digitalarchive.worldfishcenter.org/bitstream/handle/20.500.12348/4844/94a6a28194ebcf8046245fc762e2ad58.pdf?sequence=2&isAllowed=y)  [Approach to Manage Fish Disease Risks and Increase the Socioeconomic Contribution of the Nigerian](https://digitalarchive.worldfishcenter.org/bitstream/handle/20.500.12348/4844/94a6a28194ebcf8046245fc762e2ad58.pdf?sequence=2&isAllowed=y)  [Catfish and Tilapia Industries](https://digitalarchive.worldfishcenter.org/bitstream/handle/20.500.12348/4844/94a6a28194ebcf8046245fc762e2ad58.pdf?sequence=2&isAllowed=y)*" implemented by WorldFish and partners.

The programs are supported by contributors to the [CGIAR Trust Fund,](https://www.cgiar.org/funders) the Norwegian Agency for Development Cooperation (Norad), and the United States Agency for International Development (USAID) funded Feed the Future Innovation Lab for Fish.

#### **Contact**

WorldFish Communications and Marketing Department, Jalan Batu Maung, Batu Maung, 11960 Bayan Lepas, Penang, Malaysia. Email: [worldfishcenter@cgiar.org](mailto:worldfishcenter@cgiar.org)

#### **Creative Commons License**

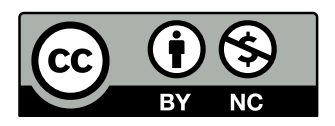

Content in this publication is licensed under a Creative Commons Attribution-NonCommercial 4.0 International License [\(CC BY-NC 4.0\)](https://creativecommons.org/licenses/by-nc/4.0/), which permits non-commercial use, including reproduction, adaptation and distribution of the publication provided the original work is properly cited.

© 2021 WorldFish.

#### **Photo credits**

Front cover, Joctan Lopes/WorldFish.

# **Table of contents**

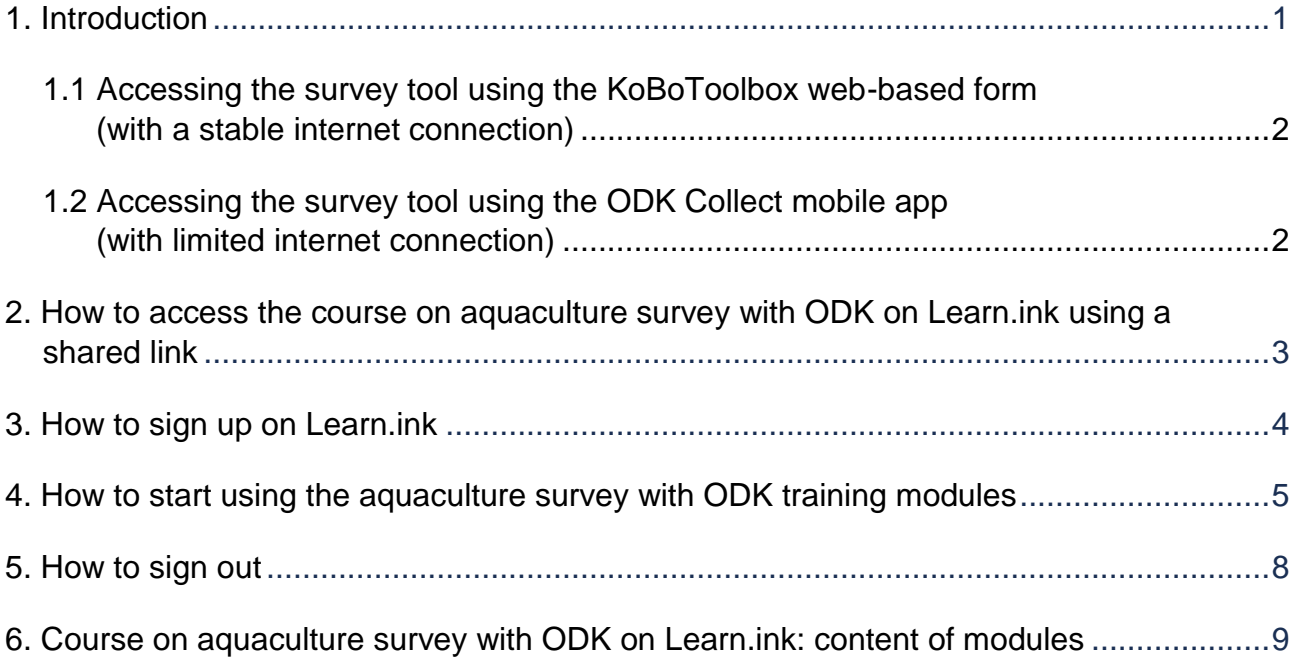

# <span id="page-3-0"></span>**1. Introduction**

Learn.ink is an online platform for digitized learning and training. Sharing digital content on mobile devices is important for efficient knowledge sharing and training to work with target community groups on a range of topics, such as fish epidemiological surveys, disease surveillance, fish sampling for disease diagnostics and better management practices for biosecurity. Using the Learn.ink platform, we aim to provide a more engaging digital learning experience for end users in situations where remote virtual training is necessary.

The aquaculture survey with ODK course has been developed on the Learn.ink platform to provide guidance in a digital format to team leaders, principal investigators, coinvestigators and enumerators on how to prepare and conduct digital surveys for aquaculture, install and use the ODK Collect mobile app and familiarize themselves with the Fish Epidemiology and Health Economics (FEHE) survey tool. The content of the lessons and subsequent quizzes within the course prepare end users for either virtual or face-to-face training.

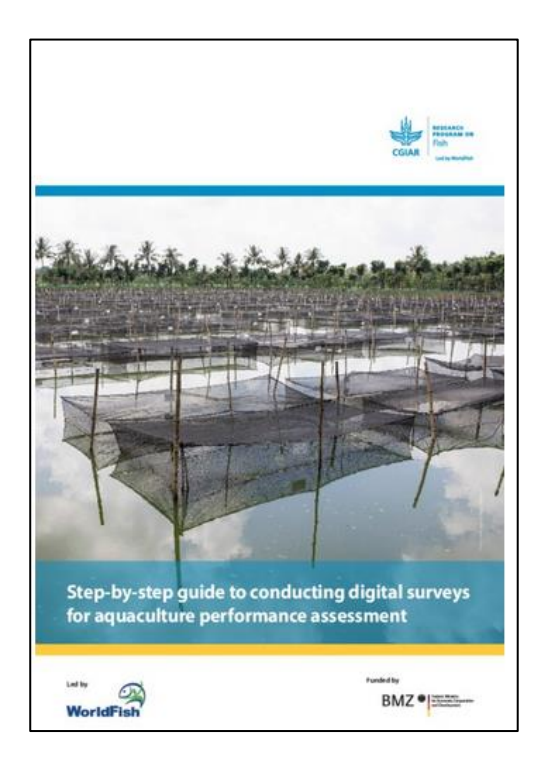

Before attempting to use the aquaculture survey with ODK course on Learn.ink, first read the ["Step-by-step guide to conducting digital surveys](https://hdl.handle.net/20.500.12348/4451)  [for aquaculture performance assessment"](https://hdl.handle.net/20.500.12348/4451) (pictured left). The course can then be used as an assisted e-learning and digital content reference tool accompanying the manual to improve each end user's learning experience.

These guidelines provide the link for end users to access the aquaculture survey with ODK course on Learn.ink. The course consists of three modules. Modules 1 and 2 should be used alongside the step-by-step manual (left) in preparation for the enumerators' virtual training program, whereas Module 3 should be used simultaneously with the online survey tool, which can be accessed using either the ODK Collect mobile app or the KoBoToolbox web-based form. The links to the online survey tool using both ODK Collect mobile app and KoBoToolbox web-based form are provided in section 1.1. of these guidelines.

*Note: For farm surveys conducted in remote locations with limited internet connection, the survey tool must be accessed using the ODK Collect mobile app, which should already be pre-installed on your mobile device. However, during training of end-users, where there is a stable internet connection, the KoBoToolbox web-based form can be used to access the survey for better visualization and navigation.*

*All images shown in the guidelines are indicative and may not reflect the latest version. All shared log in credentials for ODK server settings and URL links to the web-based form are provided only as an example and should not be applied for actual survey projects.*

### <span id="page-4-0"></span>**1.1 Accessing the survey tool using the KoBoToolbox webbased form (with a stable internet connection)**

Access the FEHE survey tool via the KoBoToolbox web-based form by copying the following public link:<https://bit.ly/3Azq1eO> in your browser (Chrome is best). Public links do not require entering any credentials. For project specific link, after clicking the link, enter your KoBoToolbox credentials (username and password). Click 'Remember on this computer' so that next time you will not have to enter the credentials again. When prompted, you may also click 'Allow' to use your location during the survey to enable GPS location of a particular farm or hatchery site.

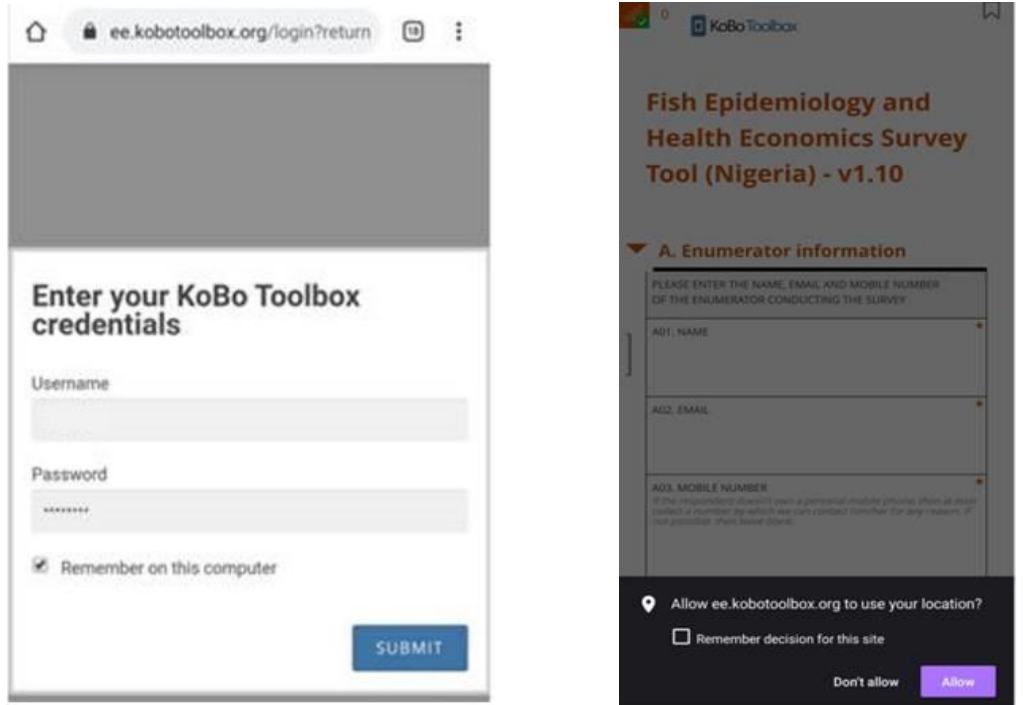

### <span id="page-4-1"></span>**1.2 Accessing the survey tool using the ODK Collect mobile app (with limited internet connection)**

For guidance on how to access the survey tool using the ODK Collect mobile app, refer to the "End user guidelines: How to access the survey tool using ODK Collect and KoBoToolbox" The steps for accessing the survey tool using the app can also be found in Module 2 of the aquaculture survey with ODK course on Learn.ink.

## <span id="page-5-0"></span>**2. How to access the course on aquaculture survey with ODK on Learn.ink using a shared link**

### **<https://bit.ly/3AYXUGQ>**

- Course Ξ Role of Enumerators  $\blacktriangleright$  $\overline{\phantom{0}}$  $\Delta$
- 1. Press the link you received via email to access the aquaculture survey with ODK course.
- 2. The course modules will appear. Press the first module button to continue.

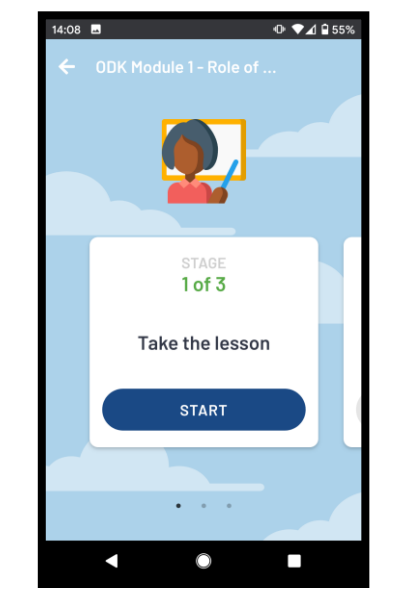

3. Press 'Start' to begin the module.

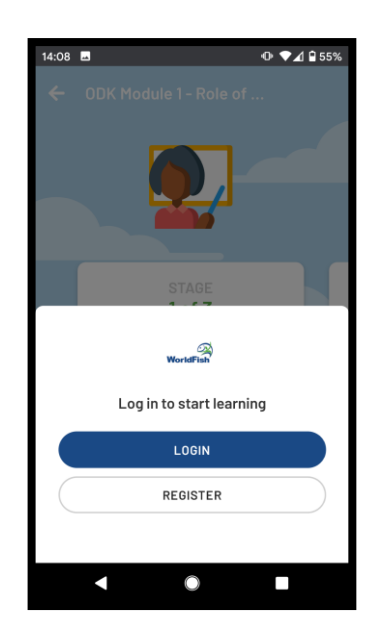

4. Press 'Login' to sign in or 'Register' to sign up.

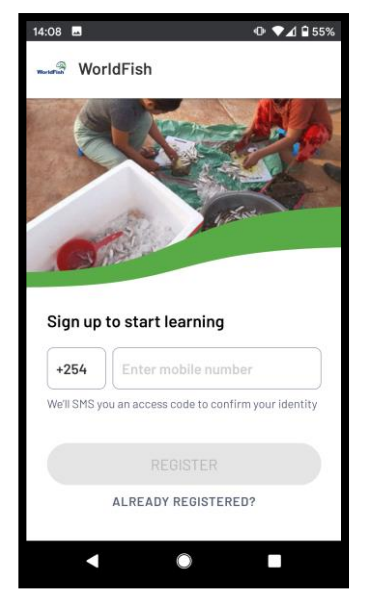

5. Add your mobile phone number (the one you use for WhatsApp). Please make sure the country code is correct. For example, +254 is for Kenya.

## <span id="page-6-0"></span>**3. How to sign up on Learn.ink**

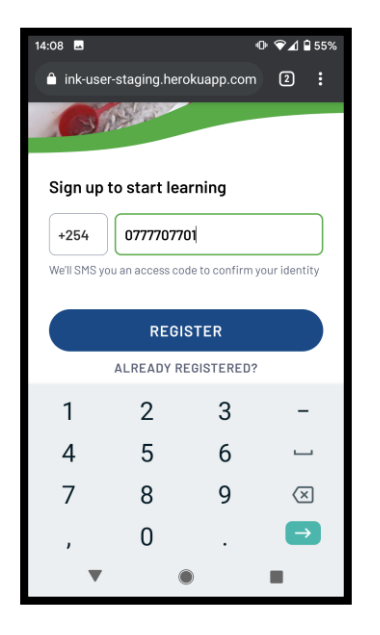

1. Add your mobile phone number.

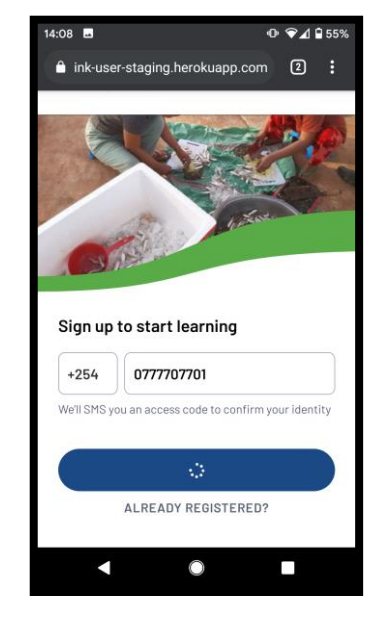

2. Once your phone number is entered, press 'Register.'

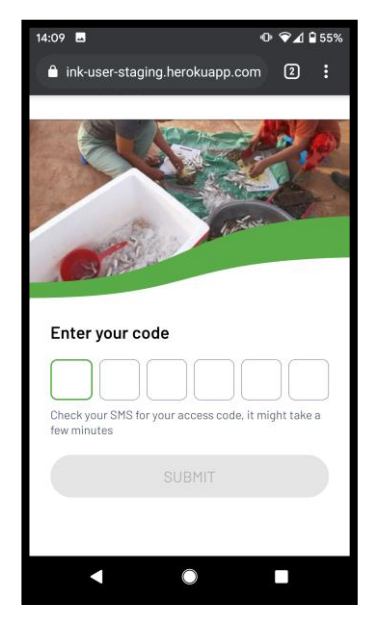

3. You will receive a sixdigit code via SMS to the phone number you entered in the previous step.

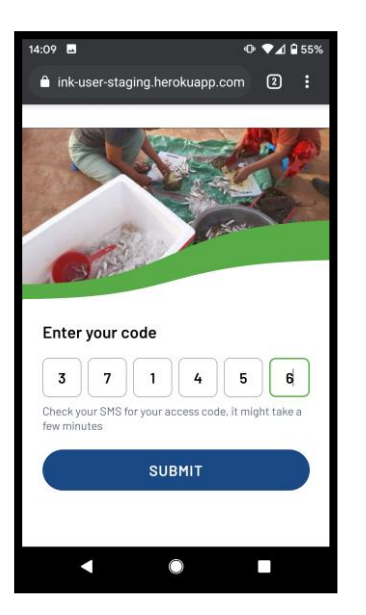

4. Enter the code you received and press 'Submit.'

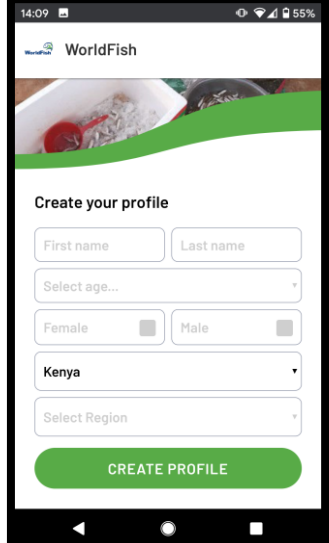

5. If you are using the app for the first time, you will be asked to add basic registration information.

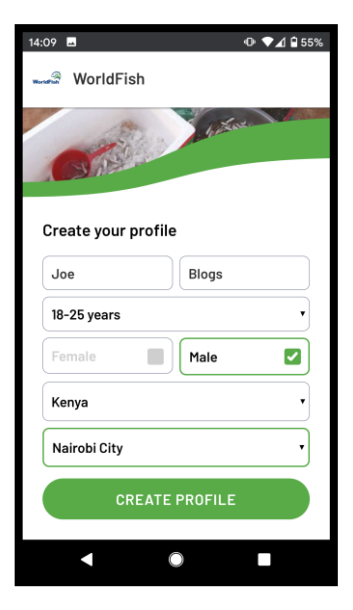

6. Once complete, press 'Create Profile.'

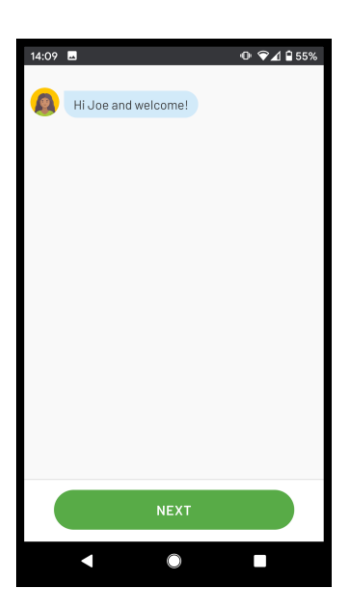

7. You will be guided through a quick introductory message. Press 'Next' to continue.

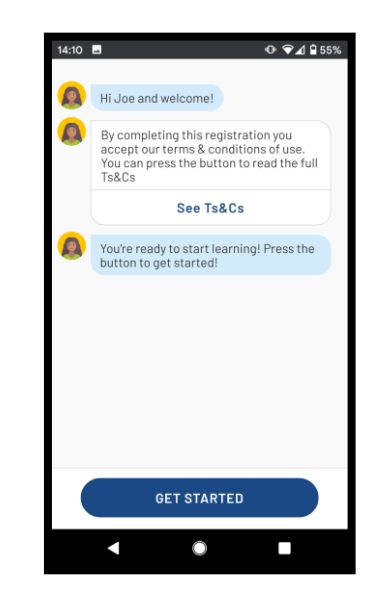

8. Keep pressing next until you reach the 'Get Started' button. Press to continue.

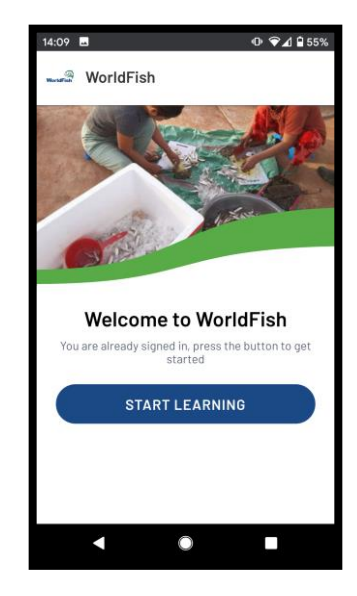

9. Once your registration is complete, you will be shown the WorldFish intro screen.

# <span id="page-7-0"></span>**4. How to start using the aquaculture survey with ODK training modules**

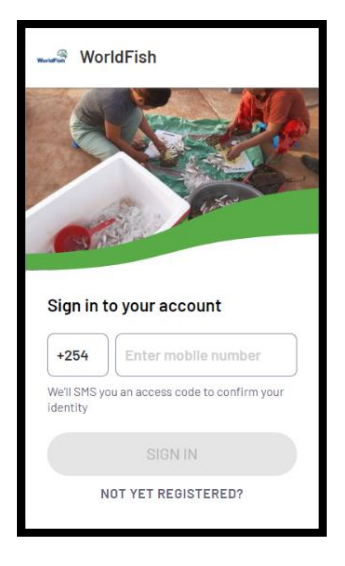

1. For existing users, enter your mobile phone number in the box provided, then press 'Sign In.'

> *\*You only need to sign in once per year if you do not sign out.*

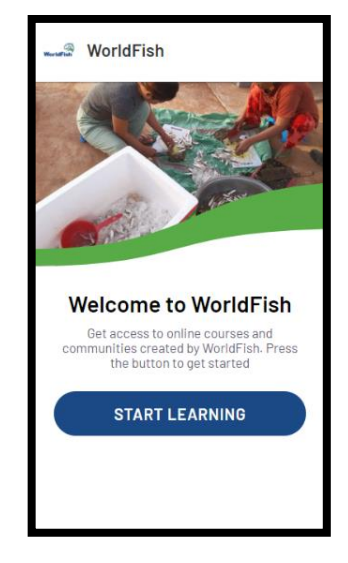

2. After signing in, you will see the main WorldFish welcome page. Press 'Start Learning' to access the courses available.

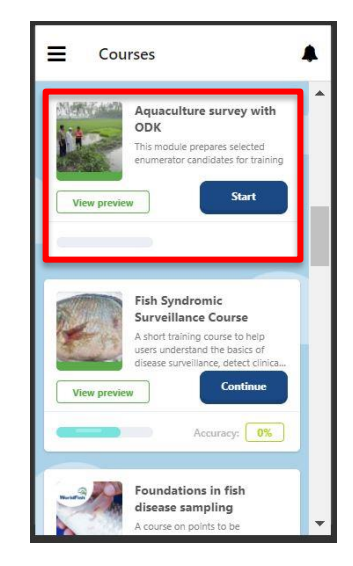

3. Press the card titled "Aquaculture survey with ODK."

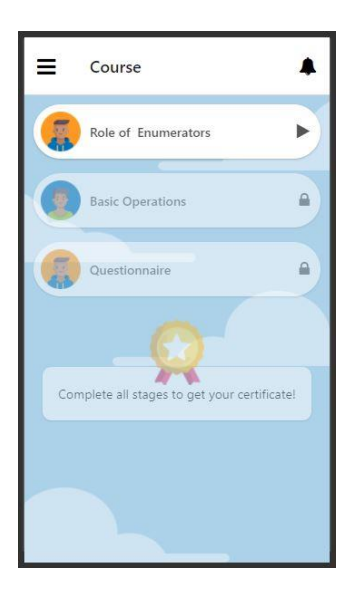

4. The course modules will appear. Press the first module button to continue.

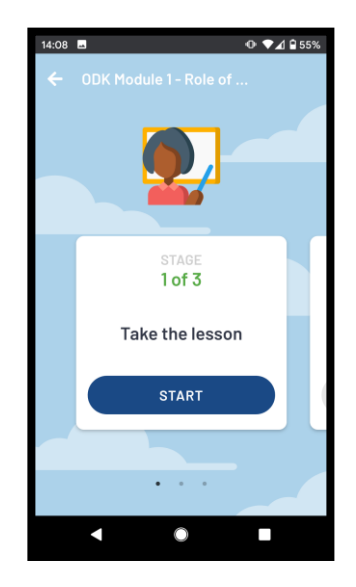

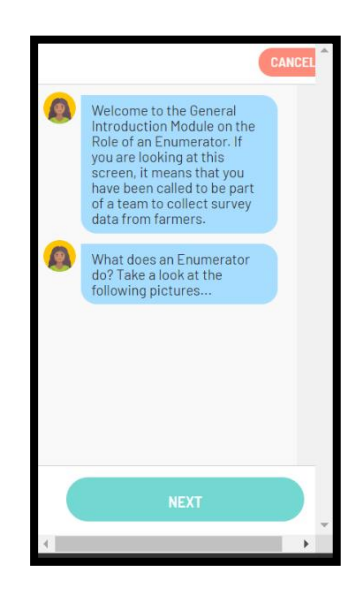

5. Press 'Start' to begin. 6. Follow the instructions within the lesson.

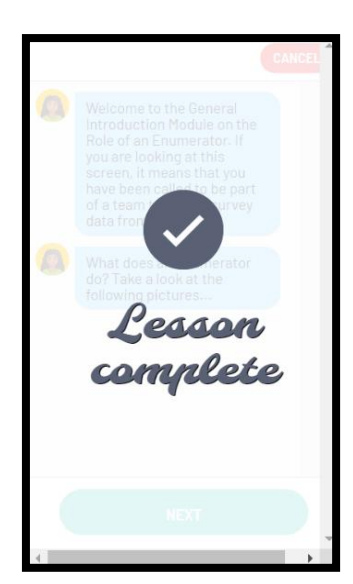

7. Once you have completed the lesson, 'Lesson complete' will appear on the screen.

> You may also leave at any time during the lesson and come back to the module by repeating the previous steps.

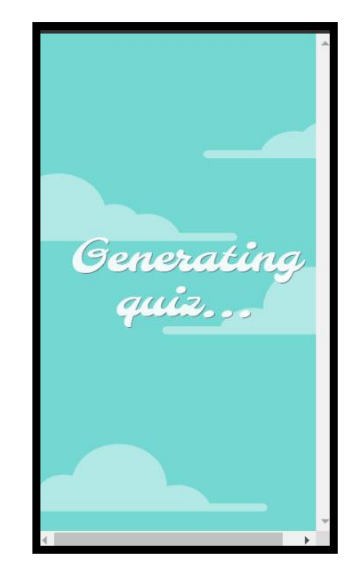

8. A quiz will be generated after the lesson.

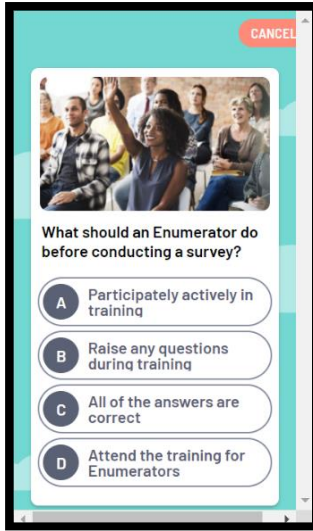

9. Answer all the questions in the quiz based on what you learned in the lesson module.

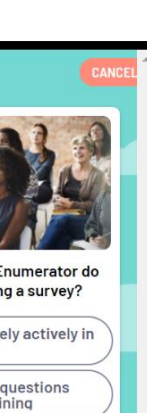

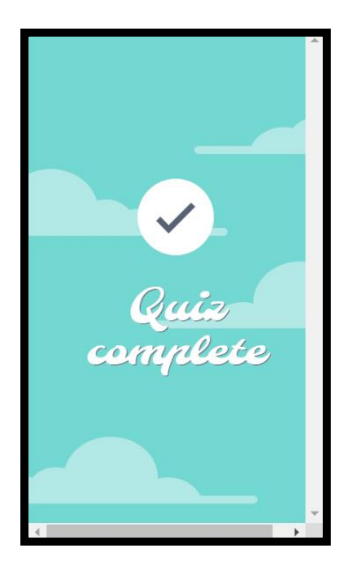

10. Once you finish the quiz, you will have completed one stage of the course module.

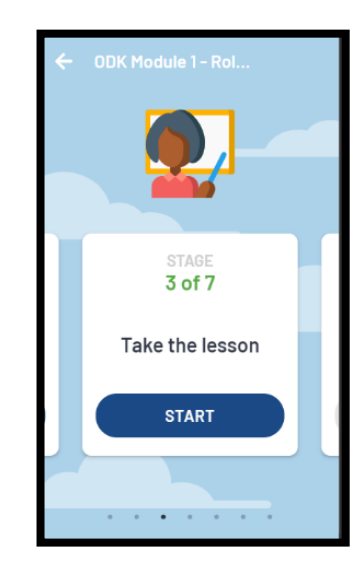

11. You will then be shown the next stage of the module.

> Press 'Start' to continue with the lesson or select the back arrow in the top left corner to go back to the main screen.

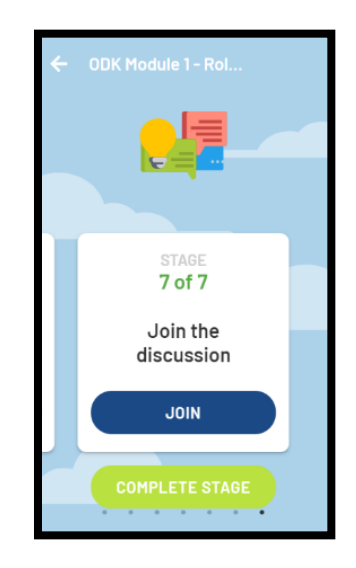

12. At the end of the last lesson's quiz, you will be given the option to join a discussion group for users of the course.

> Press 'Join' to enter the discussion group. You may enter any comments you might want to share with the group and admin here.

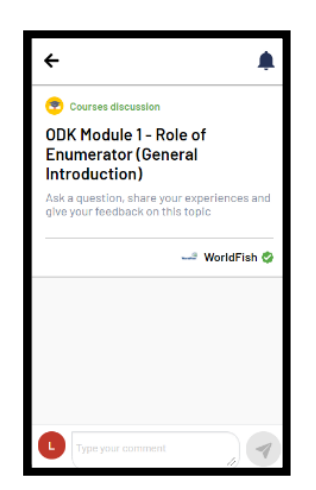

13. The discussion chatroom with the course and module title will be opened. Make sure to scroll down to check the latest comments.

> All users who have completed the module will be able to leave their comments here. Comments here will not be deleted (unless deemed inappropriate by the moderator).

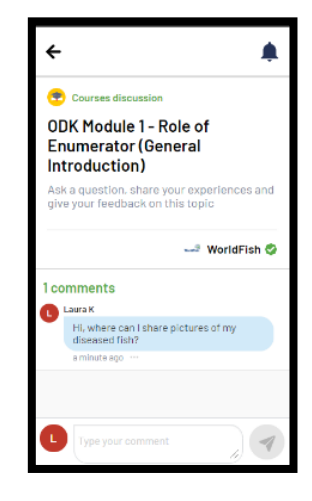

14. To participate in the group discussion, select the text box at the bottom of the screen and type your comments there. Once complete, press the arrow in the bottom right of the screen. Your comment will then appear in the discussion. To exit the discussion and go back to the list of modules, press the arrow in the top left corner.

## <span id="page-10-0"></span>**5. How to sign out**

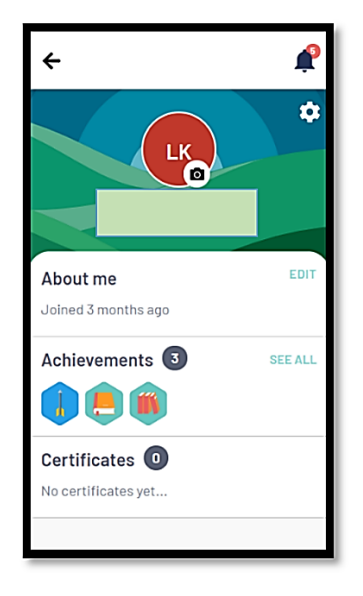

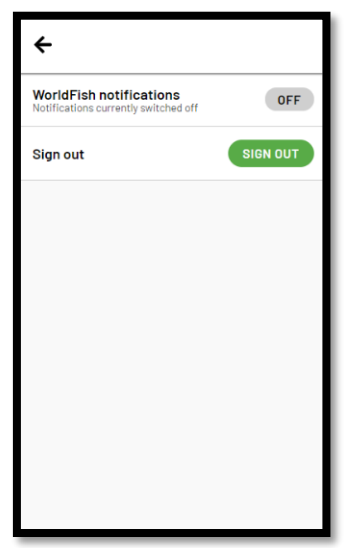

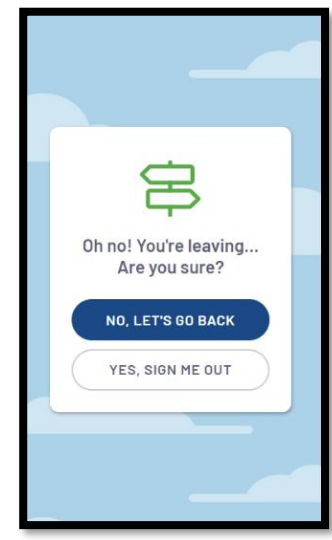

1. To sign out at any time, go to your profile at [https://m.learn.ink/profile.](https://m.learn.ink/profile)

> *\*You do not need to sign out unless you are using someone else's phone or computer. Under your profile, you will also be able to set your profile photo and see your current course achievements. Press the cog icon in the top right corner.*

- 2. Select the option to 'Sign out.'
- 3. When prompted, press 'Yes, Sign Me Out' to reconfirm or 'No, Let's Go Back' to return to the course.

## <span id="page-11-0"></span>**6. Course on aquaculture survey with ODK on Learn.ink: content of modules**

For our virtual training on the aquaculture survey with ODK, we have developed three modules with multiple stages (each with a different learning objective per stage) and quizzes to assess the progress of enumerators.

The course can be accessed at the following link: <https://bit.ly/3AYXUGQ>

### **Module 1: Role of enumerators**

Module 1 (three parts) provides guidance to the enumerator on their responsibilities before, during and after the farmer interview.

Part 1: Before the farmer interview Part 2: During the interview Part 3: After the interview

\*We recommend that you use Module 1 as a quick digital companion to Part 1 of the printed version of the "Step-by-step guide to conducting digital surveys for aquaculture performance assessment" that can be accessed at the following link: <https://hdl.handle.net/20.500.12348/4451>

### **Module 2: Basic operations**

Module 2 (six parts) focuses on installing and using the ODK mobile app for use in the survey.

Part 1: How to install ODK Collect

Part 2: How to launch and navigate ODK Collect

Part 3: How to download a form in ODK Collect

Part 4: How to start a new survey form in ODK Collect

Part 5: How to reopen draft forms in ODK Collect

Part 6: How to submit finalized forms in ODK Collect

\*We recommend using Module 2 before installing the ODK Collect mobile app. After completing Module 2 Part 1, you may install the ODK app on your device and use this module as a quick step-by-step guide and reminder of how to use the app efficiently.

### **Module 3: Questionnaire**

Module 3 (nine parts) provides a step-by-step walkthrough of the FEHE survey questionnaire to guide enumerators on filling in the answers and understanding the various definitions used.

Introduction to the questionnaire Part 1: Enumerator identification and farmer consent Part 2: Farm production information Part 3: Fish stocking and feeding Part 4: Existing farm conditions and disease prevention Part 5: Treatments Part 6: Farm mortality and disease Part 7: Economics Part 8: Wild fish mortality Part 9: Miscellaneous information

\*We recommend taking Module 3 on your mobile phone and having simultaneous access to our survey questions on your computer using the web-based link for KoboToolbox <https://bit.ly/3Azq1eO>

For a demonstration of how a few of those questions will look like on ODK Collect mobile app, you may use the following server settings on ODK to connect to a simplified short demo form:

URL : [https://kc.humanitarianresponse.info](https://kc.humanitarianresponse.info/) Username : tdoi kobopublic Password : tdoi\_kobopublic123

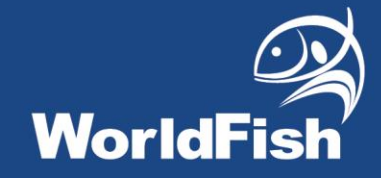

### **About WorldFish**

[WorldFish](https://www.worldfishcenter.org/) is a nonprofit research and innovation institution that creates, advances and translates scientific research on aquatic food systems into scalable solutions with transformational impact on human well-being and the environment. Our research data, evidence and insights shape better practices, policies and investment decisions for sustainable development in low- and middle-income countries.

We have a global presence across 20 countries in Asia, Africa and the Pacific with 460 staff of 30 nationalities deployed where the greatest sustainable development challenges can be addressed through holistic aquatic food systems solutions.

Our research and innovation work spans climate change, food security and nutrition, sustainable fisheries and aquaculture, the blue economy and ocean governance, One Health, genetics and AgriTech, and it integrates evidence and perspectives on gender, youth and social inclusion. Our approach empowers people for change over the long term: research excellence and engagement with national and international partners are at the heart of our efforts to set new agendas, build capacities and support better decision-making on the critical issues of our times.

WorldFish is part of One [CGIAR,](https://www.cgiar.org/) the world's largest agricultural innovation network.

For more information, please visit [www.worldfishcenter.org](http://www.worldfishcenter.org/)